## How to verify the Digital Driver Licence

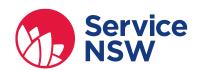

- Download the Service NSW app on your smartphone.
  Open the app, select 'Verify Driver Licence' from the home screen.
- The app will ask to access your camera, tap 'OK'.
- Focus the camera on the Digital Driver Licence QR code to scan.

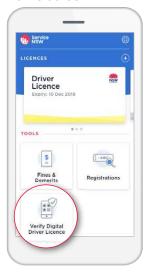

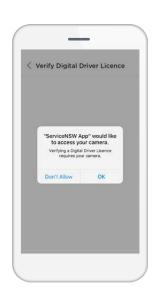

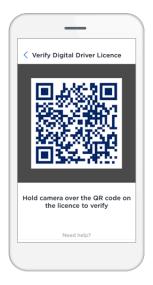

4 The scanner will verify the QR code token and provide a result, either:

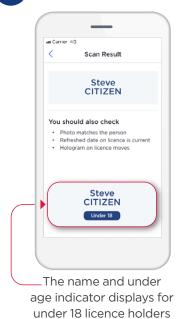

OR

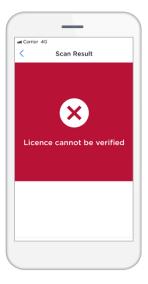

period of time

- Tap the screen to scan again.
- 6 If in doubt about the Digital Driver Licence, ask for the plastic card.